# Cisco Secure UNIX的命令授權和許可權級別

## 目錄

[簡介](#page-0-0) [必要條件](#page-0-1) [需求](#page-0-2) [採用元件](#page-0-3) [慣例](#page-0-4) [AAA流示例](#page-1-0) [許可權級別](#page-1-1) [控制檯埠身份驗證](#page-1-2) [思科安全使用者設定檔](#page-2-0) [路由器配置](#page-2-1) [輸出示例](#page-2-2) [AAA作業階段 — 使用者擷取](#page-2-3) [AAA作業階段 — Cisco IOS偵錯](#page-3-0) [AAA作業階段 — Cisco Secure UNIX偵錯](#page-4-0) [高級思科安全配置檔案示例](#page-5-0) [相關資訊](#page-11-0)

## <span id="page-0-0"></span>簡介

本文提供有關如何使用身份驗證、授權和記帳(AAA)進行集中外殼和命令控制的資訊。

### <span id="page-0-1"></span>必要條件

### <span id="page-0-2"></span>需求

本文件沒有特定需求。

### <span id="page-0-3"></span>採用元件

本文中的資訊係根據以下軟體和硬體版本:

- Cisco IOS®軟體版本12.0(5)T及更新版本
- Cisco Secure for UNIX 2.3(6)

本文中的資訊是根據特定實驗室環境內的裝置所建立。文中使用到的所有裝置皆從已清除(預設 )的組態來啟動。如果您的網路正在作用,請確保您已瞭解任何指令可能造成的影響。

<span id="page-0-4"></span>慣例

# <span id="page-1-0"></span>AAA流示例

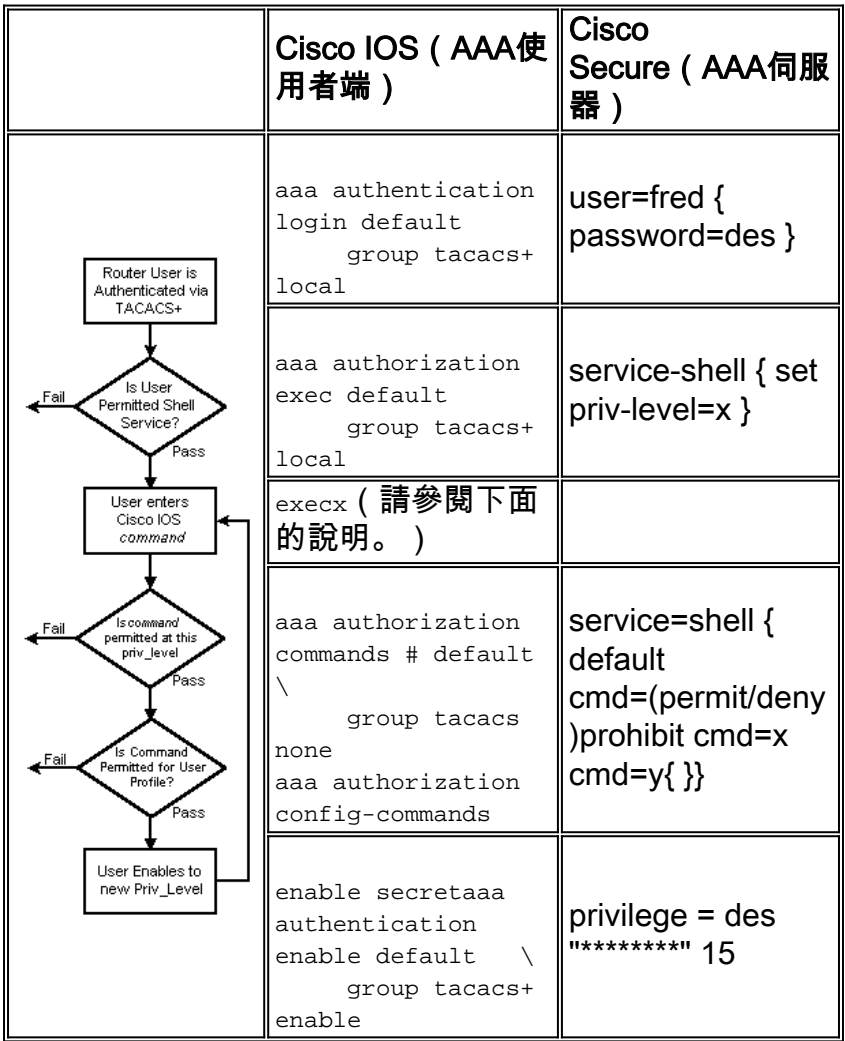

<span id="page-1-1"></span>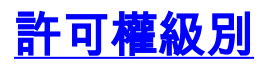

預設情況下,路由器上有三個命令層級:

- privilege level 0 包括disable、enable、exit、help和logout命令
- privilege level 1 在router>提示符下包含所有用令
- privilege level 15 在router>提示符中包括所有enable-level令

您可以使用以下命令在許可權級別之間移動命令 ·

privilege exec level *priv-lvl command*

# <span id="page-1-2"></span>控制檯埠身份驗證

實施思科錯誤ID [CSCdi82030](//www.cisco.com/cgi-bin/Support/Bugtool/onebug.pl?bugid=CSCdi82030)(僅限註冊客戶)之前,未將控制檯埠授權新增為功能。 預設情況下 ,控制檯埠授權關閉,以便減少意外鎖定到路由器之外的可能性。如果使用者可以通過控制檯對路 由器進行物理訪問,則控制檯埠授權不會非常有效。但是對於已實作Cisco錯誤ID [CSCdi82030](//www.cisco.com/cgi-bin/Support/Bugtool/onebug.pl?bugid=CSCdi82030)的映 像,可以使用aaa authorization console 隱藏命令在line con 0下啟用控制檯埠授權。

<span id="page-2-0"></span>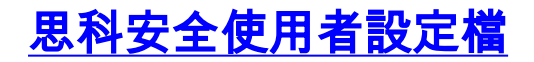

#### 此輸出顯示了示例使用者配置檔案。

```
# ./ViewProfile -p 9900 -u fred
User Profile Information
user = fred{profile_id = 189profile_{cycle} = 1password = clear "********"
privatege = clear "********" 15
service=shell {
cmd=show {
permit "users"
\}\}\}
```
<span id="page-2-1"></span>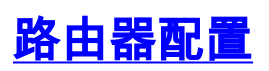

Partial router configuration:

```
aaa new-model
aaa authentication login default group tacacs+ local
aaa authentication enable default group tacacs+ none
aaa authorization exec default group tacacs+ none
aaa authorization commands 1 default group tacacs+ none
tacacs-server host 172.18.124.113
tacacs-server key cisco
```
## <span id="page-2-2"></span>輸出示例

請注意,由於空間方面的考慮,某些輸出會換成兩行。

### <span id="page-2-3"></span>AAA作業階段 - 使用者擷取

telnet 10.32.1.64 Trying 10.32.1.64... Connected to 10.32.1.64. Escape character is '^]'.

User Access Verification

Username: fred Password:

#### $vpn-2503>$ show users

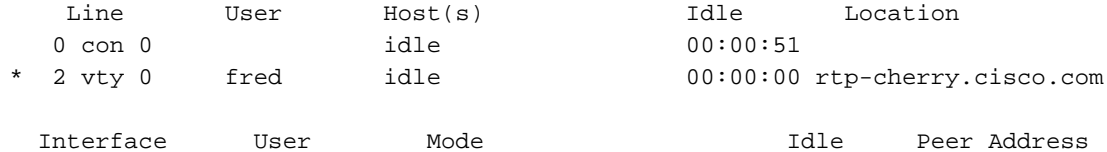

vpn-2503>enable

#### <span id="page-3-0"></span>Password: vpn-2503# AAA作業階段 — Cisco IOS偵錯

```
vpn-2503#show debug
General OS:
  TACACS access control debugging is on
  AAA Authentication debugging is on
  AAA Authorization debugging is on
vpn-2503#terminal monitor
vpn-2503#
!--- In this capture, AAA authentication first tries the TACACS+ !--- server (and goes to local
authentication only if the server is down), !--- as configured in aaa authentication login
default group tacacs+ local.
*Mar 15 18:21:25: AAA: parse name=tty3 idb type=-1 tty=-1
*Mar 15 18:21:25: AAA: name=tty3 flags=0x11 type=5 shelf=0 slot=0 adapter=0
   port=3 channel=0
*Mar 15 18:21:25: AAA/MEMORY: create user (0x524528) user='' ruser='' port='tty3'
   rem_addr='172.18.124.113' authen_type=ASCII service=LOGIN priv=1
*Mar 15 18:21:25: AAA/AUTHEN/START (4191717920): port='tty3' list=''
   action=LOGIN service=LOGIN
*Mar 15 18:21:25: AAA/AUTHEN/START (4191717920): using "default" list
*Mar 15 18:21:25: AAA/AUTHEN/START (4191717920): Method=tacacs+ (tacacs+)
 !--- Test TACACS+ for user authentication. *Mar 15 18:21:25: TAC+: send AUTHEN/START packet
ver=192 id=4191717920 *Mar 15 18:21:25: TAC+: Using default tacacs server-group "tacacs+" list.
*Mar 15 18:21:25: TAC+: Opening TCP/IP to 172.18.124.113/49 timeout=5 *Mar 15 18:21:25: TAC+:
Opened TCP/IP handle 0x5475C8 to 172.18.124.113/49 *Mar 15 18:21:25: TAC+: 172.18.124.113
(4191717920) AUTHEN/START/LOGIN/ASCII queued *Mar 15 18:21:25: TAC+: (4191717920)
AUTHEN/START/LOGIN/ASCII processed *Mar 15 18:21:25: TAC+: ver=192 id=4191717920 received AUTHEN
status = GETUSER *Mar 15 18:21:25: AAA/AUTHEN (4191717920): status = GETUSER *Mar 15 18:21:27:
AAA/AUTHEN/CONT (4191717920): continue_login (user='(undef)') *Mar 15 18:21:27: AAA/AUTHEN
(4191717920): status = GETUSER *Mar 15 18:21:27: AAA/AUTHEN (4191717920): Method=tacacs+
(tacacs+) *Mar 15 18:21:27: TAC+: send AUTHEN/CONT packet id=4191717920 *Mar 15 18:21:27: TAC+:
172.18.124.113 (4191717920) AUTHEN/CONT queued *Mar 15 18:21:27: TAC+: (4191717920) AUTHEN/CONT
processed *Mar 15 18:21:27: TAC+: ver=192 id=4191717920 received AUTHEN status = GETPASS *Mar 15
18:21:27: AAA/AUTHEN (4191717920): status = GETPASS *Mar 15 18:21:29: AAA/AUTHEN/CONT
(4191717920): continue_login (user='fred') *Mar 15 18:21:29: AAA/AUTHEN (4191717920): status =
GETPASS *Mar 15 18:21:29: AAA/AUTHEN (4191717920): Method=tacacs+ (tacacs+) *Mar 15 18:21:29:
TAC+: send AUTHEN/CONT packet id=4191717920 *Mar 15 18:21:29: TAC+: 172.18.124.113 (4191717920)
AUTHEN/CONT queued *Mar 15 18:21:29: TAC+: (4191717920) AUTHEN/CONT processed *Mar 15 18:21:29:
TAC+: ver=192 id=4191717920 received AUTHEN status = PASS *Mar 15 18:21:29: AAA/AUTHEN
(4191717920): status = PASS !--- TACACS+ passes user authentication. There is a check !--- to
see if shell access is permitted for this user, as configured in !--- aaa authorization exec
default group tacacs+ local.
*Mar 15 18:21:29: TAC+: Closing TCP/IP 0x5475C8 connection to 172.18.124.113/49
*Mar 15 18:21:29: tty3 AAA/AUTHOR/EXEC (3409614729): Port='tty3' list='' service=EXEC
*Mar 15 18:21:29: AAA/AUTHOR/EXEC: tty3 (3409614729) user='fred'
*Mar 15 18:21:29: tty3 AAA/AUTHOR/EXEC (3409614729): send AV service=shell
*Mar 15 18:21:29: tty3 AAA/AUTHOR/EXEC (3409614729): send AV cmd*
*Mar 15 18:21:29: tty3 AAA/AUTHOR/EXEC (3409614729): found list "default"
*Mar 15 18:21:29: tty3 AAA/AUTHOR/EXEC (3409614729): Method=tacacs+ (tacacs+)
*Mar 15 18:21:29: AAA/AUTHOR/TAC+: (3409614729): user=fred
```

```
*Mar 15 18:21:29: AAA/AUTHOR/TAC+: (3409614729): send AV service=shell
```

```
*Mar 15 18:21:29: AAA/AUTHOR/TAC+: (3409614729): send AV cmd*
```

```
*Mar 15 18:21:29: TAC+: using previously set server 172.18.124.113 from group tacacs+
*Mar 15 18:21:29: TAC+: Opening TCP/IP to 172.18.124.113/49 timeout=5
```

```
*Mar 15 18:21:29: TAC+: Opened TCP/IP handle 0x547A10 to 172.18.124.113/49
```

```
*Mar 15 18:21:29: TAC+: Opened 172.18.124.113 index=1
```

```
*Mar 15 18:21:29: TAC+: 172.18.124.113 (3409614729) AUTHOR/START queued
```

```
*Mar 15 18:21:29: TAC+: (3409614729) AUTHOR/START processed
```

```
*Mar 15 18:21:29: TAC+: (3409614729): received author response status = PASS_ADD
*Mar 15 18:21:29: TAC+: Closing TCP/IP 0x547A10 connection to 172.18.124.113/49
*Mar 15 18:21:29: AAA/AUTHOR (3409614729): Post authorization status = PASS_ADD
*Mar 15 18:21:29: AAA/AUTHOR/EXEC: Authorization successful
*Mar 15 18:21:32: tty3 AAA/AUTHOR/CMD (4185871454): Port='tty3' list='' service=CMD
!--- TACACS+ passes exec authorization and wants to perform the !--- show users command, as
configured in !--- aaa authorization commands 1 default group tacacs+ none.
*Mar 15 18:21:32: AAA/AUTHOR/CMD: tty3 (4185871454) user='fred'
*Mar 15 18:21:32: tty3 AAA/AUTHOR/CMD (4185871454): send AV service=shell
*Mar 15 18:21:32: tty3 AAA/AUTHOR/CMD (4185871454): send AV cmd=show
*Mar 15 18:21:32: tty3 AAA/AUTHOR/CMD (4185871454): send AV cmd-arg=users
*Mar 15 18:21:32: tty3 AAA/AUTHOR/CMD (4185871454): send AV cmd-arg=
*Mar 15 18:21:32: tty3 AAA/AUTHOR/CMD (4185871454): found list "default"
*Mar 15 18:21:32: tty3 AAA/AUTHOR/CMD (4185871454): Method=tacacs+ (tacacs+)
*Mar 15 18:21:32: AAA/AUTHOR/TAC+: (4185871454): user=fred
*Mar 15 18:21:32: AAA/AUTHOR/TAC+: (4185871454): send AV service=shell
*Mar 15 18:21:32: AAA/AUTHOR/TAC+: (4185871454): send AV cmd=show
*Mar 15 18:21:32: AAA/AUTHOR/TAC+: (4185871454): send AV cmd-arg=users
*Mar 15 18:21:32: AAA/AUTHOR/TAC+: (4185871454): send AV cmd-arg=
*Mar 15 18:21:32: TAC+: using previously set server 172.18.124.113 from group tacacs+
*Mar 15 18:21:32: TAC+: Opening TCP/IP to 172.18.124.113/49 timeout=5
*Mar 15 18:21:32: TAC+: Opened TCP/IP handle 0x54F26C to 172.18.124.113/49
*Mar 15 18:21:32: TAC+: Opened 172.18.124.113 index=1
*Mar 15 18:21:32: TAC+: 172.18.124.113 (4185871454) AUTHOR/START queued
*Mar 15 18:21:33: TAC+: (4185871454) AUTHOR/START processed
*Mar 15 18:21:33: TAC+: (4185871454): received author response status = PASS ADD
*Mar 15 18:21:33: TAC+: Closing TCP/IP 0x54F26C connection to 172.18.124.113/49
*Mar 15 18:21:33: AAA/AUTHOR (4185871454): Post authorization status = PASS_ADD
 !--- TACACS+ passes command authorization and wants to !--- get into enable mode, as configured
in !--- aaa authentication enable default group tacacs+ enable.
*Mar 15 18:21:34: AAA/MEMORY: dup_user (0x523E58) user='fred' ruser=''
   port='tty3' rem_addr='172.18.124.113' authen_type=ASCII service=ENABLE
   priv=15 source='AAA dup enable'
*Mar 15 18:21:34: AAA/AUTHEN/START (125091438): port='tty3' list=''
   action=LOGIN service=ENABLE
*Mar 15 18:21:34: AAA/AUTHEN/START (125091438): using "default" list
*Mar 15 18:21:34: AAA/AUTHEN/START (125091438): Method=tacacs+ (tacacs+)
*Mar 15 18:21:34: TAC+: send AUTHEN/START packet ver=192 id=125091438
*Mar 15 18:21:34: TAC+: Opening TCP/IP to 172.18.124.113/49 timeout=5
*Mar 15 18:21:34: TAC+: Opened TCP/IP handle 0x54D080 to 172.18.124.113/49
*Mar 15 18:21:34: TAC+: Opened 172.18.124.113 index=1
*Mar 15 18:21:34: TAC+: 172.18.124.113 (125091438) AUTHEN/START/LOGIN/ASCII queued
*Mar 15 18:21:34: TAC+: (125091438) AUTHEN/START/LOGIN/ASCII processed
*Mar 15 18:21:34: TAC+: ver=192 id=125091438 received AUTHEN status = GETPASS
*Mar 15 18:21:34: AAA/AUTHEN (125091438): status = GETPASS
*Mar 15 18:21:37: AAA/AUTHEN/CONT (125091438): continue login (user='fred')
*Mar 15 18:21:37: AAA/AUTHEN (125091438): status = GETPASS
*Mar 15 18:21:37: AAA/AUTHEN (125091438): Method=tacacs+ (tacacs+)
*Mar 15 18:21:37: TAC+: send AUTHEN/CONT packet id=125091438
*Mar 15 18:21:37: TAC+: 172.18.124.113 (125091438) AUTHEN/CONT queued
*Mar 15 18:21:37: TAC+: (125091438) AUTHEN/CONT processed
*Mar 15 18:21:37: TAC+: ver=192 id=125091438 received AUTHEN status = PASS
*Mar 15 18:21:37: AAA/AUTHEN (125091438): status = PASS
*Mar 15 18:21:37: TAC+: Closing TCP/IP 0x54D080 connection to 172.18.124.113/49
*Mar 15 18:21:37: AAA/MEMORY: free_user (0x523E58) user='fred' ruser=''
   port='tty3' rem_addr='172.18.124.113' authen_type=ASCII service=ENABLE priv=15
 !--- TACACS+ passes enable authentication.
```
### <span id="page-4-0"></span>AAA作業階段 — Cisco Secure UNIX偵錯

*authentication only if the server is down), !--- as configured in* **aaa authentication login default group tacacs+ local**.

```
Sep 7 07:22:32 rtp-cherry CiscoSecure: DEBUG - AUTHENTICATION
   START request (bace1fbf)
Sep 7 07:22:32 rtp-cherry CiscoSecure: DEBUG -
Sep 7 07:22:32 rtp-cherry User Access Verification
!--- Test TACACS+ for user authentication: Sep 7 07:22:32 rtp-cherry CiscoSecure: DEBUG -
Username: Sep 7 07:22:33 rtp-cherry CiscoSecure: DEBUG - AUTHENTICATION CONTINUE request
(bace1fbf) Sep 7 07:22:33 rtp-cherry CiscoSecure: DEBUG - Password: Sep 7 07:22:35 rtp-cherry
CiscoSecure: DEBUG - AUTHENTICATION CONTINUE request (bace1fbf) Sep 7 07:22:35 rtp-cherry
CiscoSecure: DEBUG - Authentication - LOGIN successful; [NAS=10.32.1.64, Port=tty2, User=fred,
Priv=1] !--- TACACS+ passes user authentication. There is a check !--- to see if shell access is
permitted for this user, as configured in !--- aaa authorization exec default group tacacs+
local.
Sep 7 07:22:35 rtp-cherry CiscoSecure: DEBUG -
Sep 7 07:22:36 rtp-cherry CiscoSecure: DEBUG - AUTHORIZATION request (9ad05c71)
Sep 7 07:22:36 rtp-cherry CiscoSecure: DEBUG - Authorization - Request authorized;
  [NAS = 10.32.1.64, user = fred, port = tty2, input: service=shell cmd* output: ]
!--- TACACS+ passes exec authorization and wants to perform the !--- show users command, as
configured in !--- aaa authorization commands 1 default group tacacs+ none.
Sep 7 07:22:38 rtp-cherry CiscoSecure: DEBUG - AUTHORIZATION request (563ba541)
```
Sep 7 07:22:38 rtp-cherry CiscoSecure: DEBUG - Authorization - Request authorized; [NAS =  $10.32.1.64$ , user = fred, port = tty2, input: service=shell cmd=show cmd-arg=users cmd-arg= output: ] *!--- TACACS+ passes command authorization and wants to !--- get into* **enable** mode, as configured in !--- **aaa authentication enable default group tacacs+ enable**.

```
Sep 7 07:22:40 rtp-cherry CiscoSecure: DEBUG - AUTHENTICATION
   START request (f7e86ad4)
```
Sep 7 07:22:40 rtp-cherry CiscoSecure: DEBUG - Password:

Sep 7 07:22:41 rtp-cherry CiscoSecure: DEBUG - AUTHENTICATION

CONTINUE request (f7e86ad4)

```
Sep 7 07:22:41 rtp-cherry CiscoSecure: DEBUG - Authentication - ENABLE successful;
    [NAS=10.32.1.64, Port=tty2, User=fred, Priv=15]
!--- TACACS+ passes enable authentication.
```
## <span id="page-5-0"></span>高級思科安全配置檔案示例

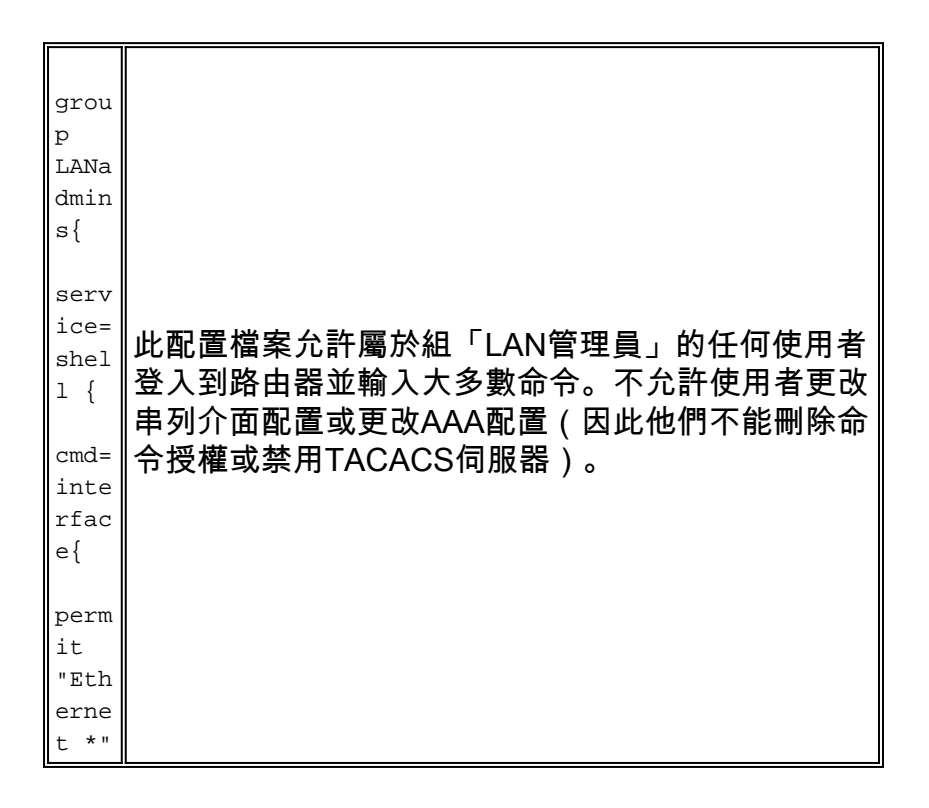

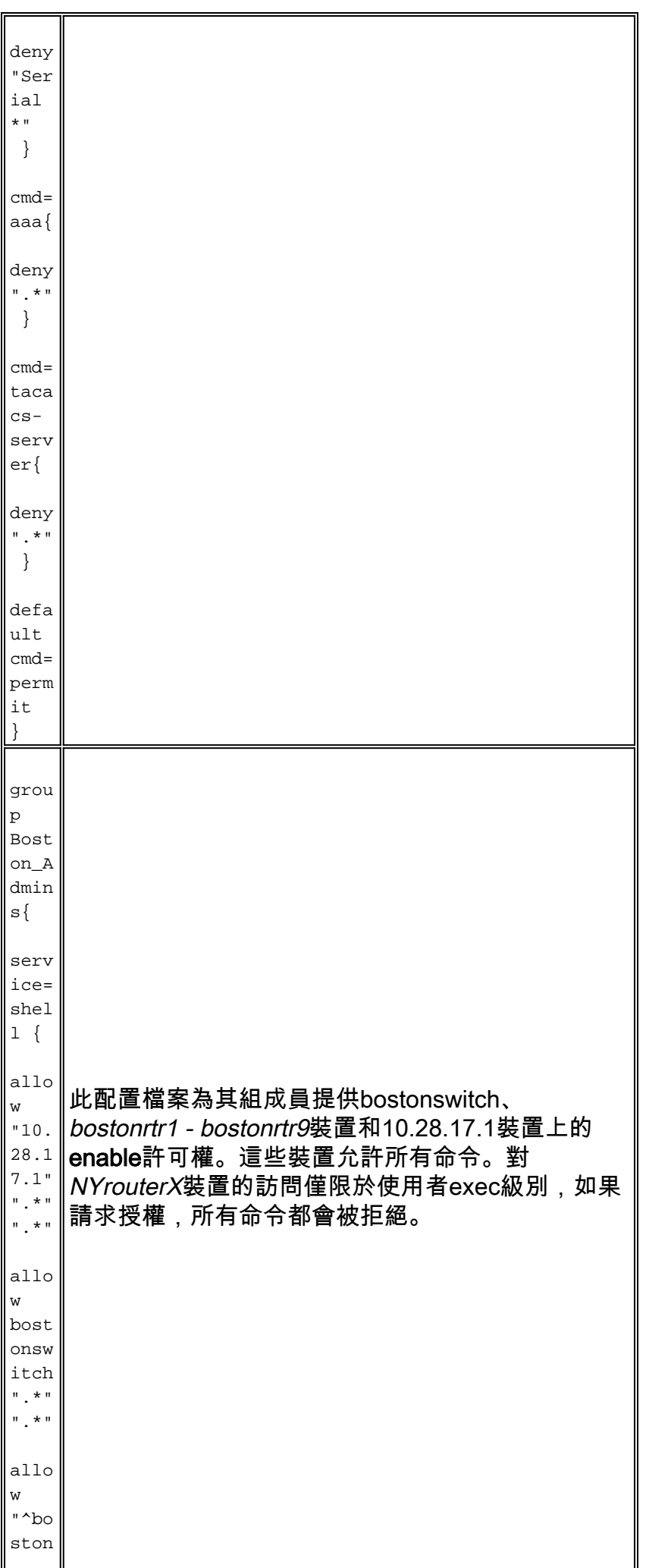

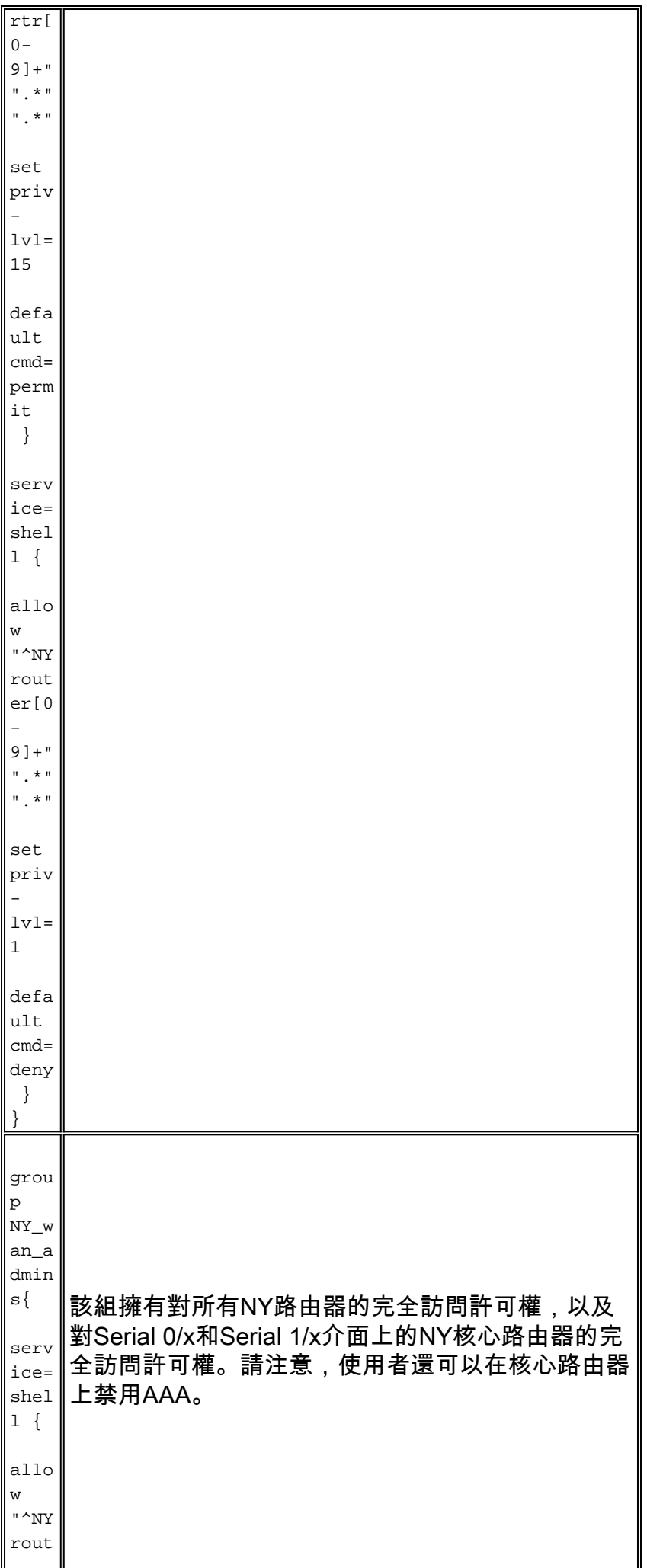

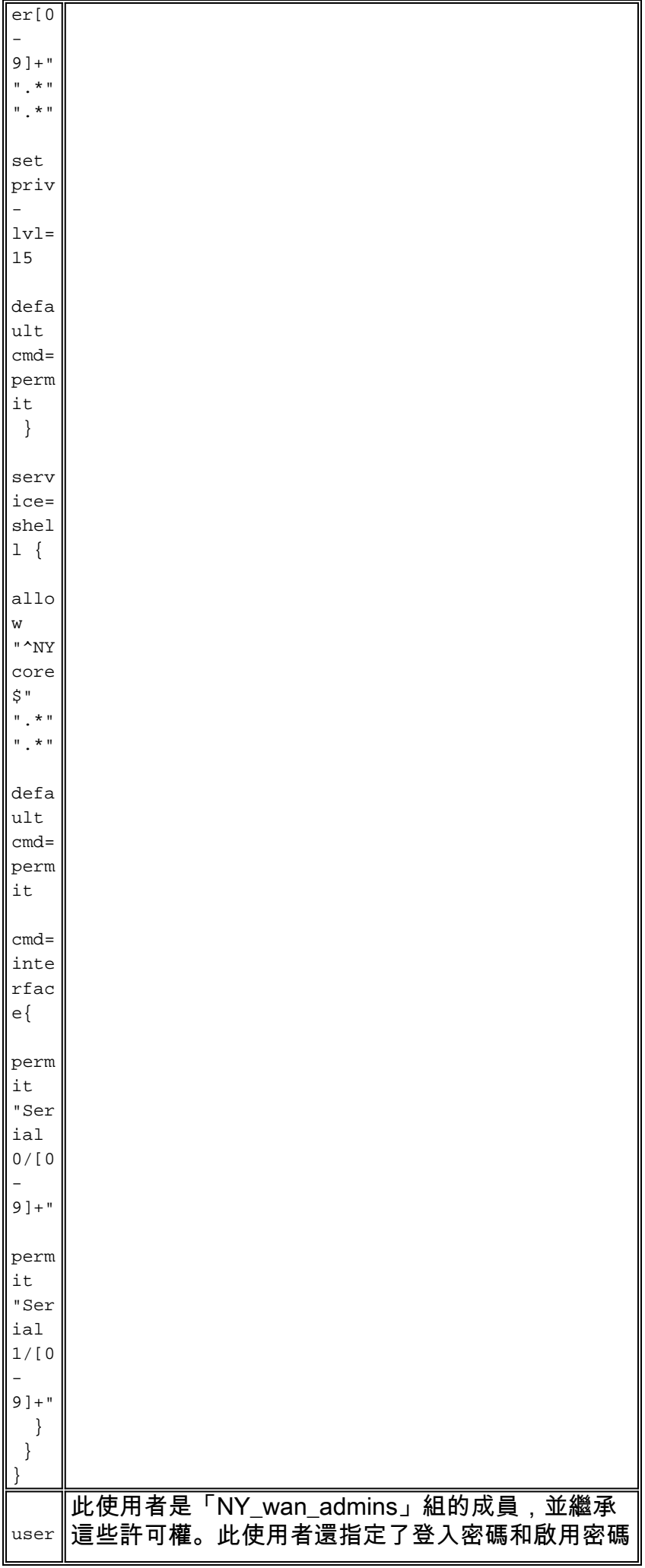

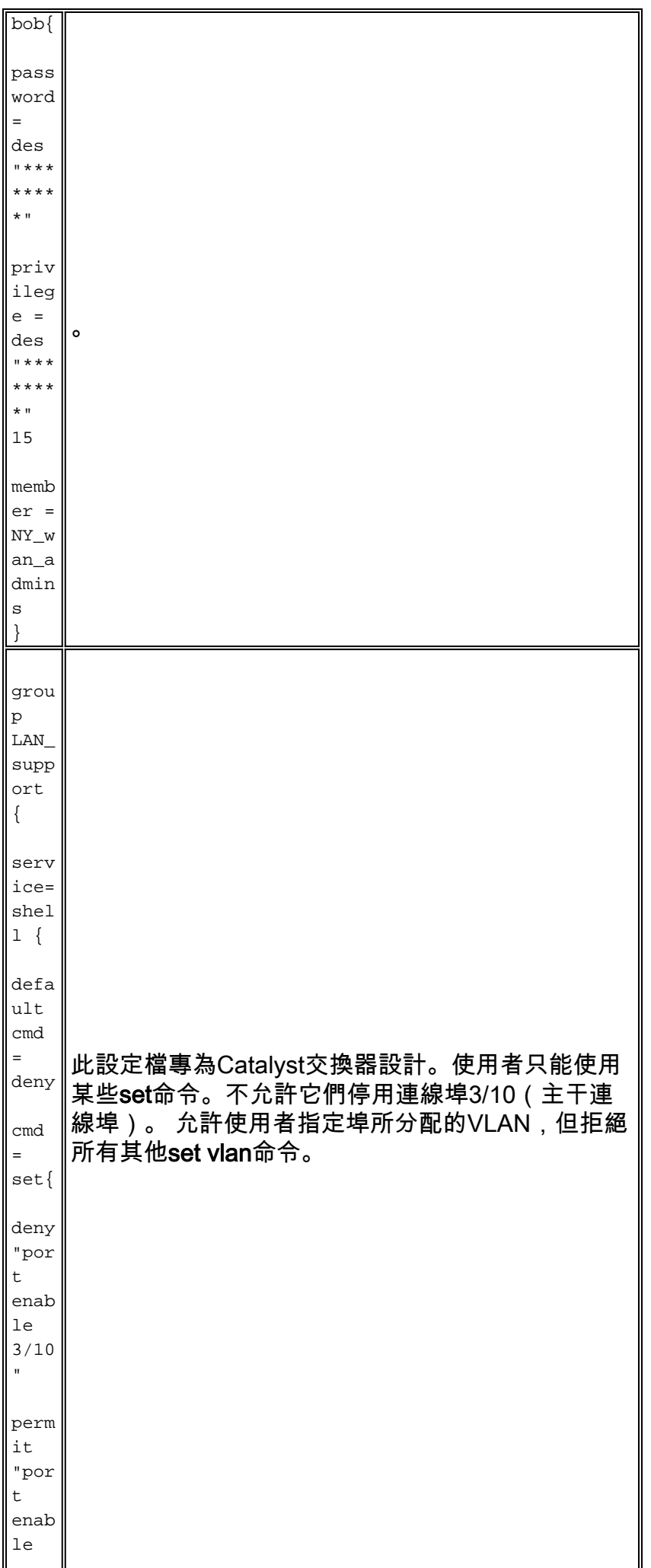

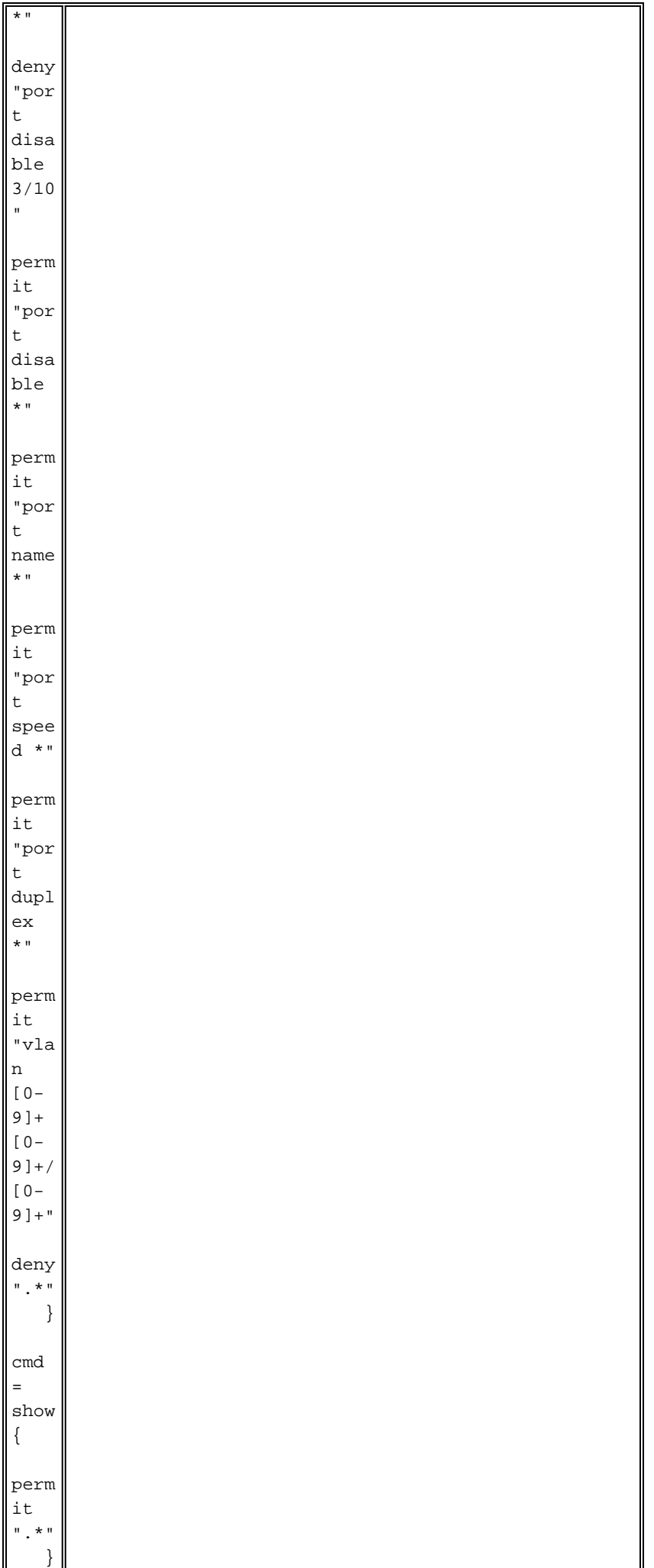

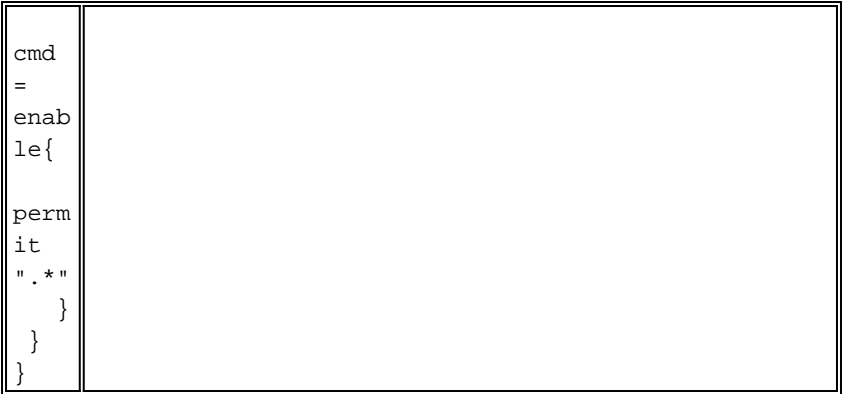

# <span id="page-11-0"></span>相關資訊

- [Cisco Secure UNIX產品支援](//www.cisco.com/en/US/products/sw/secursw/ps4911/tsd_products_support_eol_series_home.html?referring_site=bodynav)
- [技術支援與文件 Cisco Systems](//www.cisco.com/cisco/web/support/index.html?referring_site=bodynav)